知 SecPath SysScan-S\SysScan-M\SysScan-A\SysScan-V漏洞扫描系统Licen se扩容申请时软件序列号如何获取

[漏洞扫描](https://zhiliao.h3c.com/questions/catesDis/281) **[刘嘉炜](https://zhiliao.h3c.com/User/other/364)** 2020-10-22 发表

## 问题描述

SecPath SysScan-S\SysScan-M\SysScan-A\SysScan-V漏洞扫描系统首次登录设备会提示软件序列 号,但是在已经注册临时授权或者授权扩容时如何获取软件序列号呢? 首次登录设备会提示软件序列号与硬件序列号:

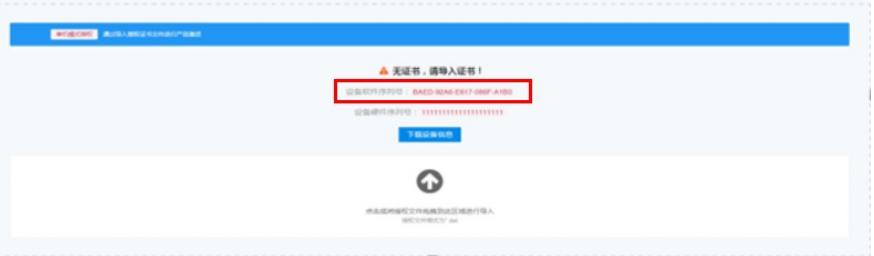

在已经注册临时授权或者设备已有授权时登录页面不会出现软件序列号:

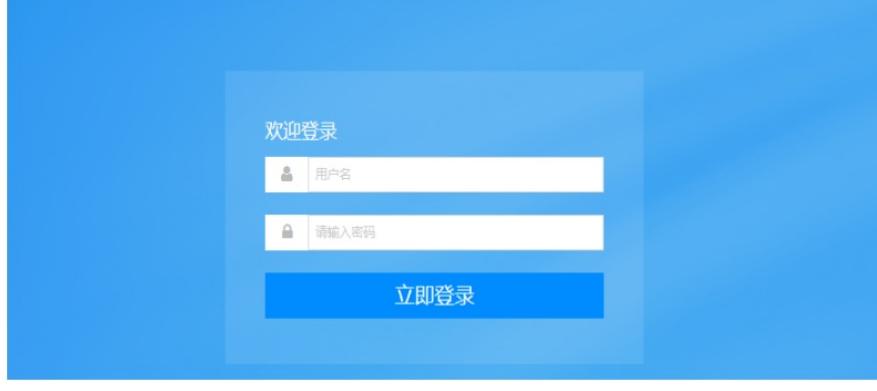

## 解决方法

在已经注册临时授权或者授权扩容时需要先登录设备在"系统">"关于">"产品信息"中获取软件序列号:

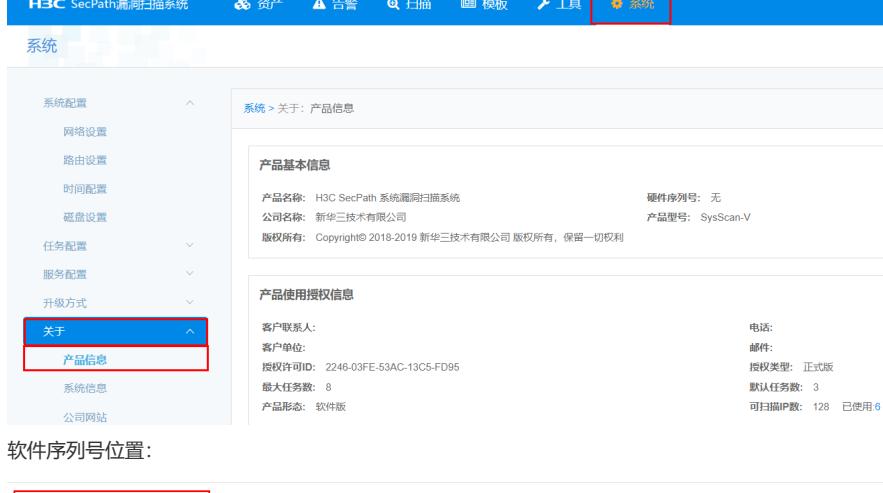

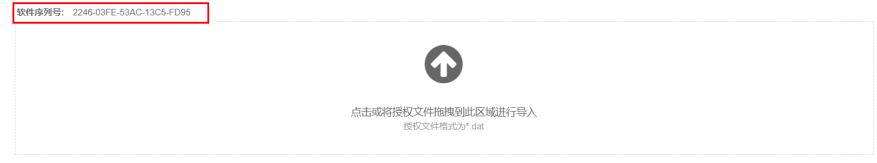